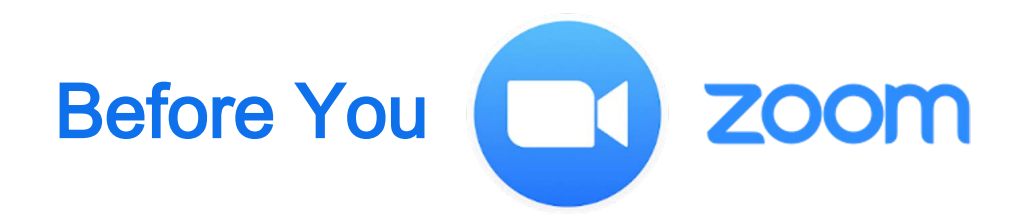

- □ Check your computer's compatibly using http://zoom.us/test
- $\Box$  Test your webcam, speakers, mic, headphones and any other technology you plan to use to connect
- $\Box$  Make sure your devices are charged or connected to power
- DO NOT CONNECT TO ZOOM OVER CITRIX (or any type of remote client).

Accessing via Citrix can result in lost access to microphone and camera, video lag, synch issues, connectivity issues (plus it sucks up bandwidth, slowing everyone down).

Instead, forward your Zoom email confirmation or appointment to a personal computer/account.

 $\Box$  If joining audio by phone, connect to Zoom first, then...

Access dial in options and your participant ID, which links your phone number to your name, using the JOIN AUDIO button on the bottom left of the window.

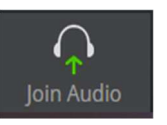

- □ Consider downloading the Zoom desktop app for better connectivity
- $\Box$  If you have technical issues using the Zoom platform, please contact Zoom support https://support.zoom.us/hc/en-us